# Confluence 5.4实现与JIRA前所未有的集成

O) Confluence 5.4已于2013年12月3日发布,该版本增加了许多新特性,请参考[Confluence 5.4 新特性。](https://confluence.unlimax.com/pages/viewpage.action?pageId=5013576)

软件开发过程是一个讲求高度协作的过程,它需要很多不同领域团队的共同努力。如此之多的利益相关者,使得软件开发很难保证进度、透明度和代码 质量。通常情况下,大多数开发团队不得不向这些困难妥协,但是现在,有了Confluence 5.4,是时候和困难说再见了。

<span id="page-0-1"></span><span id="page-0-0"></span>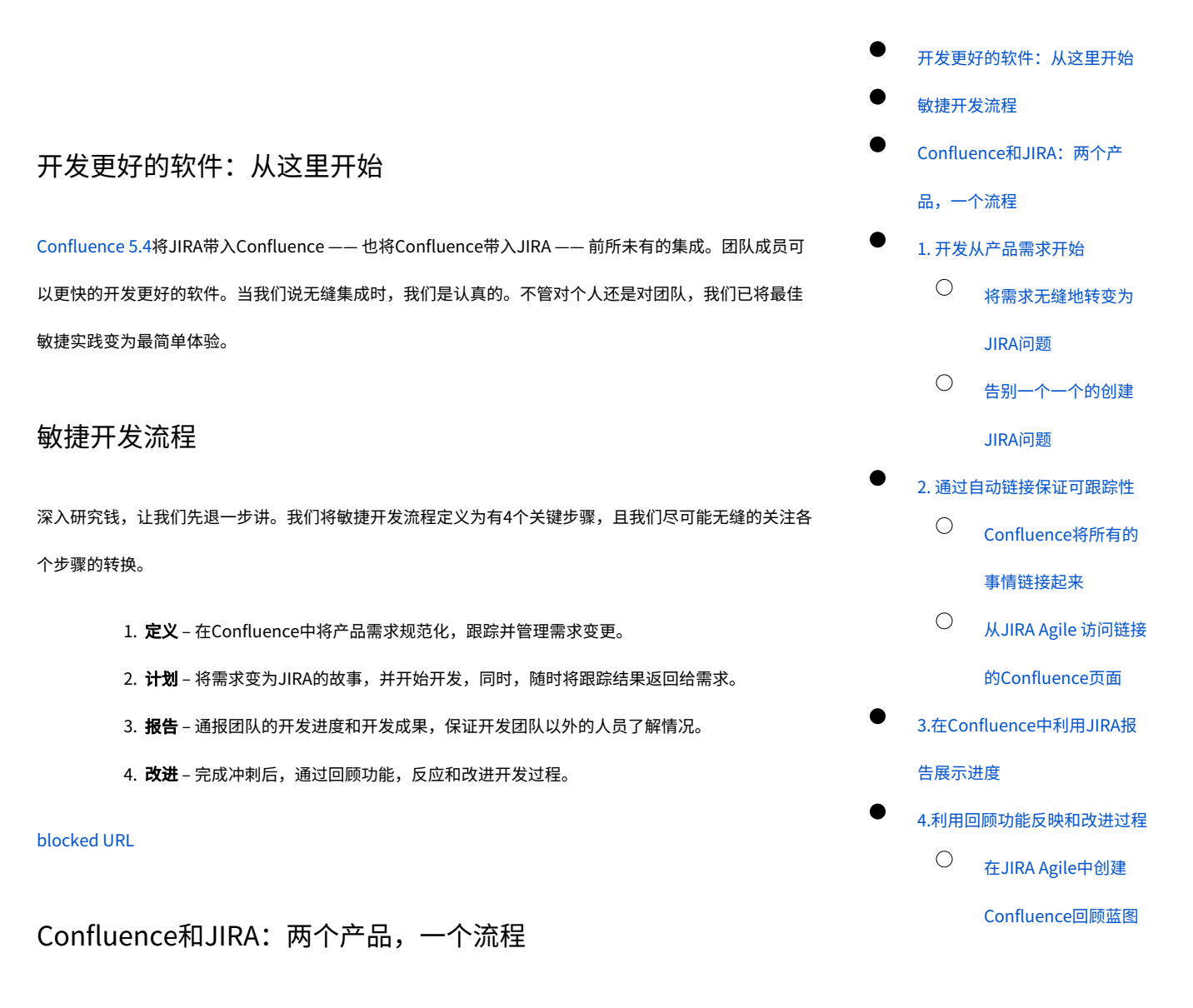

<span id="page-0-2"></span>一半的团队同时使用JIRA和Confluence。开发团队使用JIRA跟踪他们的工作,其余的团队使用Confluence 协同处理文档:产品需求、市场计划、文档管理、销售报告等任何有助于形成产品的新思想。

新功能打破了壁垒开发团队与产品经理及其他人员间的壁垒,简化计划和跟踪产品发布。现在,你还可以 标准化需求、维护跟踪能力及持续提高Confluence和JIRA的无缝流程。

# <span id="page-1-0"></span>1. 开发从产品需求开始

开发好的软件产品,需要更好的计划。因此我们利用Confluence的产品需求蓝图规范化需求,当然,你可 以为你的需求自定义模板。开发高质量的产品前,任何人——产品经理、开发人员、设计人员——都可以为 产品需求做贡献。

### <span id="page-1-1"></span>将需求无缝地转变为JIRA问题

一旦完成用户故事的设想,并达成一致意见,下一步便是将其变为JIRA中的待办事项。你无需离开 Confluence,即可创建用户故事——不是通过粘贴复制,也不用输入文字——仅仅需要选中需求关键字, 变会提示你创建JIRA问题。

#### [blocked URL](http://atlassian.wpengine.netdna-cdn.com/wp-content/uploads/confluence-team-collaboration-jira-integration-create-jira-issues-600x359.png)

## <span id="page-1-2"></span>告别一个一个的创建JIRA问题

如果你选中一个表格的文本,你可以获得一个为每行内容创建问题(或故事)的选项,而不是一个一个的 创建问题,这非常棒吧?!

#### [blocked URL](http://atlassian.wpengine.netdna-cdn.com/wp-content/uploads/confluence-team-collaboration-jira-integration-create-jira-issues-dialog-600x359.png)

## <span id="page-1-3"></span>2. 通过自动链接保证可跟踪性

Confluence自动在你新建的问题中添加需求文档链接,因此,产品经理很容易的跟踪开发团队的工作进

度,问题的处理人员也能方便的找到需求来源。

#### [blocked URL](http://atlassian.wpengine.netdna-cdn.com/wp-content/uploads/confluence-team-collaboration-jira-integration-embedded-issues-600x359.png)

## <span id="page-1-4"></span>Confluence将所有的事情链接起来

在页面上方,产品经理可以获得一个简单的动态视图,从而快速了解与需求相关的冲刺、Epic和问题的信

息。点击链接,即可查看细节信息。

<span id="page-1-5"></span>[blocked URL](http://atlassian.wpengine.netdna-cdn.com/wp-content/uploads/confluence-team-collaboration-jira-integration-link-to-jira-600x359.png)

# 从JIRA Agile 访问链接的Confluence页面

开发人员为了了解一些特别指标,可以在JIRA Agile中快速进入Confluence查看需求文档 — 或者其他任何 文档,如技术文档、设计指南。因为Epic和问题都自动链接到了相应的页面。

#### [blocked URL](http://atlassian.wpengine.netdna-cdn.com/wp-content/uploads/confluence-team-collaboration-jira-integration-link-to-confluence-600x359.png)

## <span id="page-2-0"></span>3.在Confluence中利用JIRA报告展示进度

如果你是产品经理或开发经理,有多少人向你询问当前版本的状态?

利益相关者关心团队的开发情况,可是他们没有观察团队进展,所以他们总是问。

现在,你可以在他们询问之前,利用JIRA 报告蓝图将状态信息透明化。你可以快速创建状态报告,通知相 关人员版本进度。

[blocked URL](http://atlassian.wpengine.netdna-cdn.com/wp-content/uploads/confluence-team-collaboration-jira-integration-publish-jira-reports-600x359.png)

# <span id="page-2-1"></span>4.利用回顾功能反映和改进过程

敏捷开发说起来容易,做起来未必,因此我们将最佳体验构建到Confluence中。一旦完成冲刺,反映团队 过去开发过程的回顾会议非常重要。而Confluence恰好为你提供了一个新的回顾蓝图,正确的使用有助于 下个冲刺变得更好。

## <span id="page-2-2"></span>在JIRA Agile中创建Confluence回顾蓝图

当Scrum教练在JIRA Agile中完成一个冲刺时,只需点击鼠标,他便可以直接开始回顾,并记录到

Confluence中。

#### [blocked URL](http://atlassian.wpengine.netdna-cdn.com/wp-content/uploads/confluence-team-collaboration-jira-integration-agile-retrospectives-600x359.png)

在回顾页面上,可以帮助你明确过去哪些做得好,哪些不好以及通过分配任务的方式,标记需要下次改进 的地方。

[blocked URL](http://atlassian.wpengine.netdna-cdn.com/wp-content/uploads/confluence-team-collaboration-jira-integration-run-retrospectives-600x359.png)

原文链接:[http://blogs.atlassian.com/2013/12/confluence-5-4-jira-integrates-confluence-like-never-](http://blogs.atlassian.com/2013/12/confluence-5-4-jira-integrates-confluence-like-never-before/)

[before/](http://blogs.atlassian.com/2013/12/confluence-5-4-jira-integrates-confluence-like-never-before/)